## **USING FAVOURITES LISTS**

**Favourites Lists** are lists of your favourite channels. You can create and change the lists yourself, adding and removing channels as you wish. You can have an unlimited number of favourite channels but they must be grouped into no more than four lists. For example, one **Favourites List** could have 100 channels and a second list only 10. Or all four lists could have 50 channels each.

- When you make a Favourites List active, the Program Guide displays only
  the channels in that list. Also, the receiver skips channels that are not on the list
  when you use the remote control Up or Down arrow button to change channels.
- The All Chan Favourites List contains all the channels. You cannot make any changes to the All Chan list.
- The All Sub Favourites List contains all the channels in your subscription.
   You cannot make any changes to the All Sub list, except by changing your subscription.
- Each Favourites List has a unique colour in the Program Guide. You can give each list a name. When you first get the receiver, the four lists are named List 1, List 2, List 3, and List 4. The lists are empty until you add channels to them.

**Note:** If you choose a program using **Theme**, the receiver tunes to the channel for that program whether or not that channel is on the active **Favourites List**.

## **CREATING OR CHANGING A FAVOURITES LIST**

You can create, add channels to, and remove channels from a **Favourites List**.

1. Press the Menu-8 to open **Favourites**.

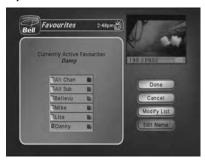

2. Select the **Favourites List** that you want to create or change.

Note: You cannot modify the All Chan or All Sub lists.

3. Select Modify List.

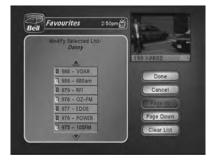

- 4. In the **Channels** list, highlight a channel you want to add to the **Favourites List**.
- 5. Press select to add the highlighted channel to the **Favourites List**. A dot appears next to the channel.
- 6. Repeat steps 4 and 5 until you have added all the channels that you want.
- 7. To delete a channel from the **Favourites Lists**, select the channel in the list. The dot next to the channel disappears.
- 8. Select the **Done** option to save all changes to the **Favourites List**.

**Note:** If you try to save a **Favourites List** with no channels, you will see an error message.

## NAMING A FAVOURITES LIST

- 1. Press menu-8 to open **Favourites**.
- 2. Select the **Favourites List** that you want to change.
- 3. Select the **Edit Name** option.

Note: You cannot change the name of the All Chan or All Sub list.

- 4. Enter the list's name by doing one of the following:
  - Use the virtual keyboard to type the list's name.
  - Use the remote control number pad to enter the letters in the Enter Name box.
     Numbers 2 through 9 have telephone-style numbers written above them. To enter an H, for example, press 4 twice because H is the second letter listed above the 4 on the number pad.

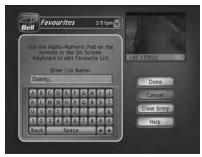

You can enter up to eight characters, including spaces. If needed, select the space
option to insert a space in the name or the Back option to correct a letter.

**Note:** A list must have at least one character. Two lists cannot have the same name. TV1 and TV2 can have lists with the same names.

**Note:** At any time, you can select the **Clear Entry** option to clear the name.

5. Select the **Done** option to save all changes.

## MAKING A FAVOURITES LIST ACTIVE

If the **Program Guide** is open, press the Guide button to select the next **Favourites List**. Press the Guide button repeatedly to scan through all the available lists.

**Note:** This works only if you have added channels to the **Favourites List**. If you have not created any **Favourites List**, pressing the Guide button switches the receiver between the **All Chan** and **All Sub**.